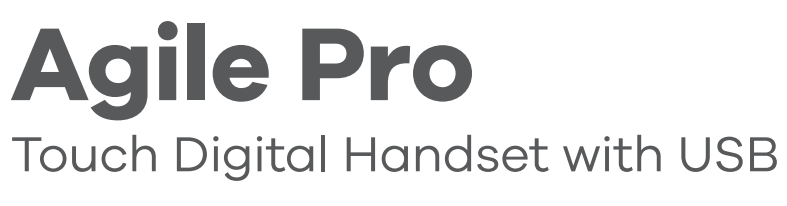

# **Operating Instructions**

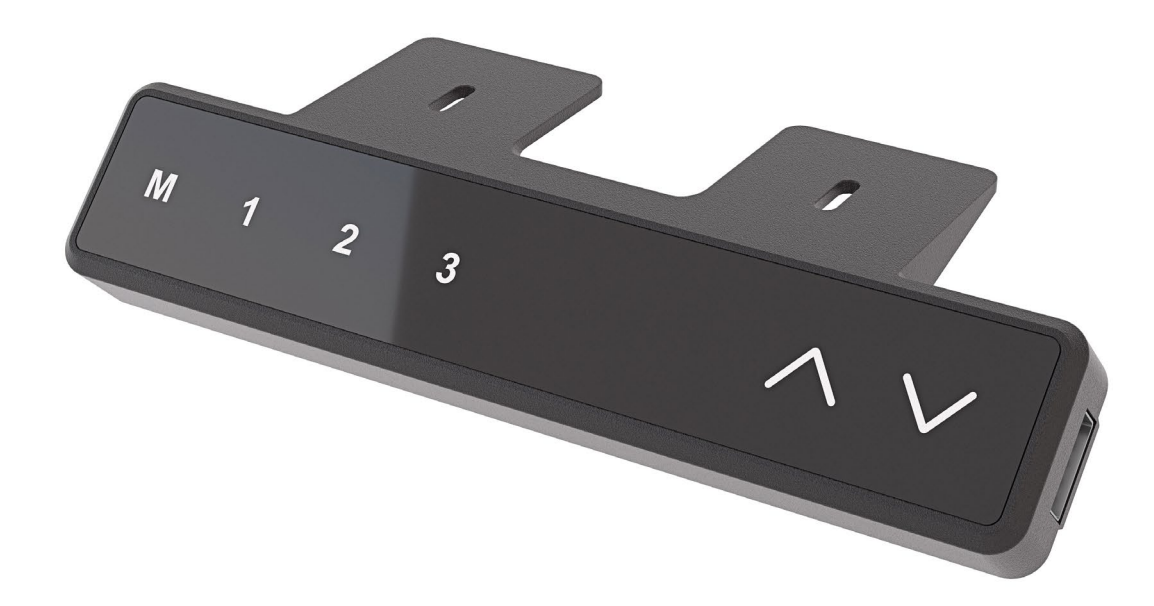

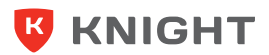

**knightgroup.co.nz**

**You must perform a Manual Reset Procedure before using the whole system for the first time.** 

# **Initial Setup & Manual Reset Procedure**

### **NOTICE**

Operating the desk system when it is not properly connected can damage the product.

- Ensure all cables are properly connected
- Ensure that all required actuators are ready to be operated
- Do not operate the desk system until it is properly connected
- The 'Manual Reset Procedure' is used to align the position of the actuators within the desk system.

# **A** CAUTION

### **Risk of minor or moderate injury through crushing.**

Anti-Collision system is inactive during start-up and reset processes. This may lead to minor or moderate injury through crushing. Ensure that no persons or objects are in the desk's range of motion.

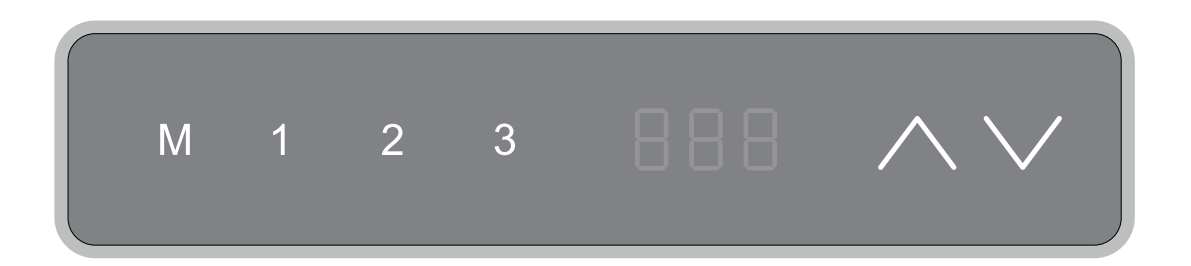

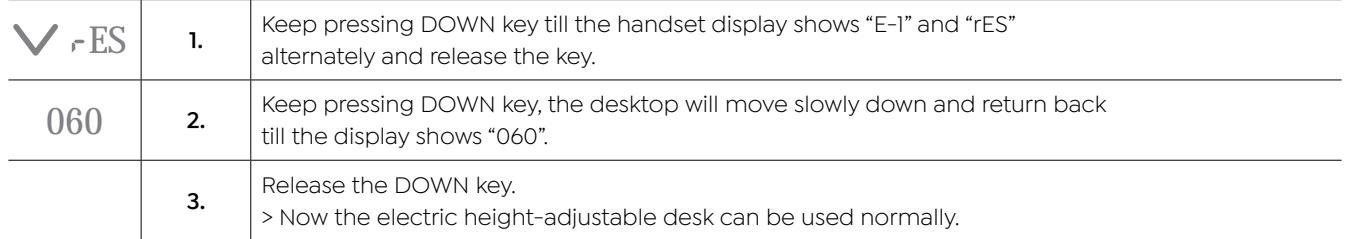

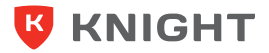

# **Adjusting the Desktop Height**

## **A** CAUTION

### **Risk of minor or moderate injury through crushing.**

Your fingers may be crushed when you attempt to change the height of the table.

- Keep fingers away from moving parts
- Ensure that no persons or objects are in the desk's range of motion

### **INFO**

The desktop will move up or down until the UP or DOWN Key is released, or if a predefined stopping point has been reached.

### **To move the Table Top UP:**

Press and hold the UP Key until the required height has been reached

### **To move the Table Top DOWN:**

Press and hold the DOWN Key until the required height has been reached

# **Saving a Memory Position**

This function saves a set desktop position. One Memory Position can be saved per Memory Position Key.

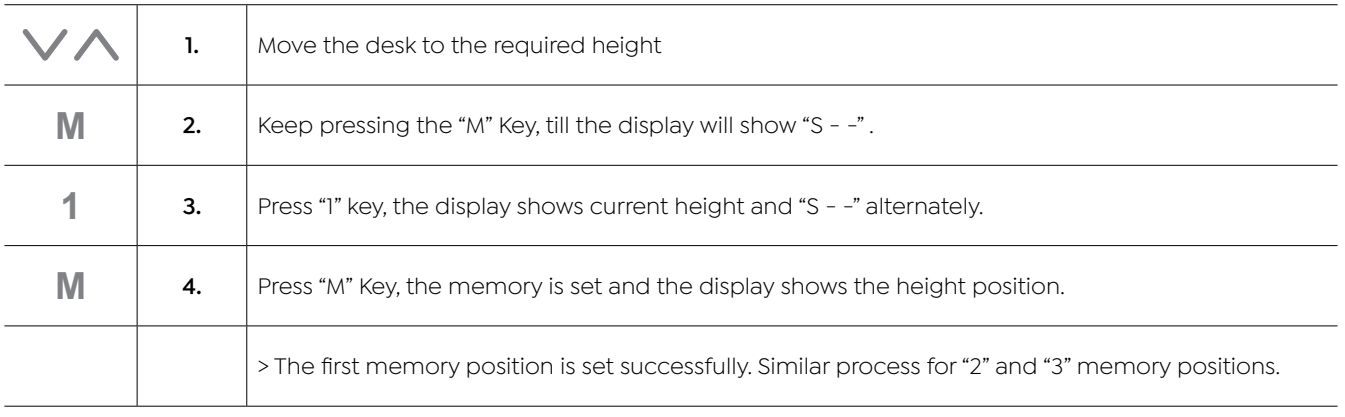

#### **INFO**

When you press one memory key, the desktop will automatically move until the saved desktop height has been reached.

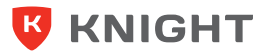

# **Modified High and Low Limitation Positions**

By this function would be used to limit the movement area of desktop, when the cabinet is underneath or any shelf above the desktop. Once it is set, the new High or Low limit position will be stored.

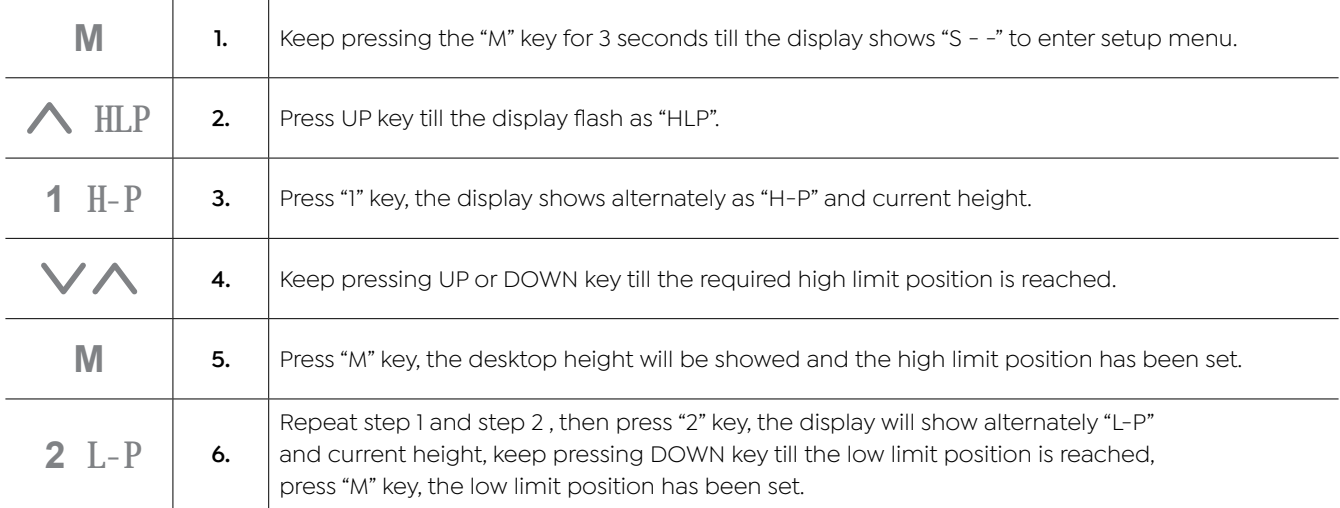

### **NOTICE**

Do not enable this function only when you are really need in some situation.

# **Changing the Displayed Desktop Height Unit**

This function will be used to change the height display unit. After setting, the handset will display the height as "cm" or "inch".

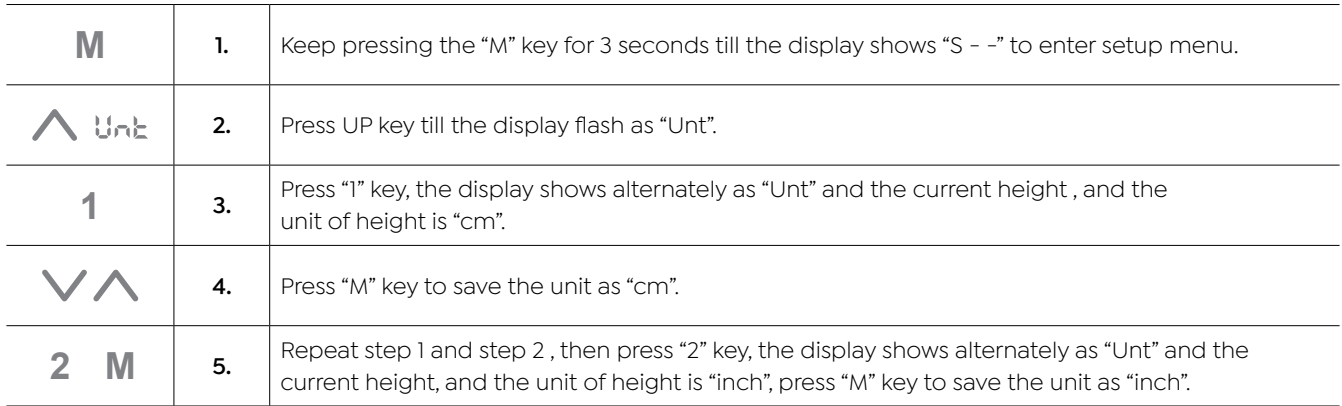

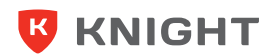

# **Changing the Desktop Height Displayed**

The function enables you to change the height shows on the display based on the actual measurement, especially when you need to calculate the height including the thickness of the desktop.

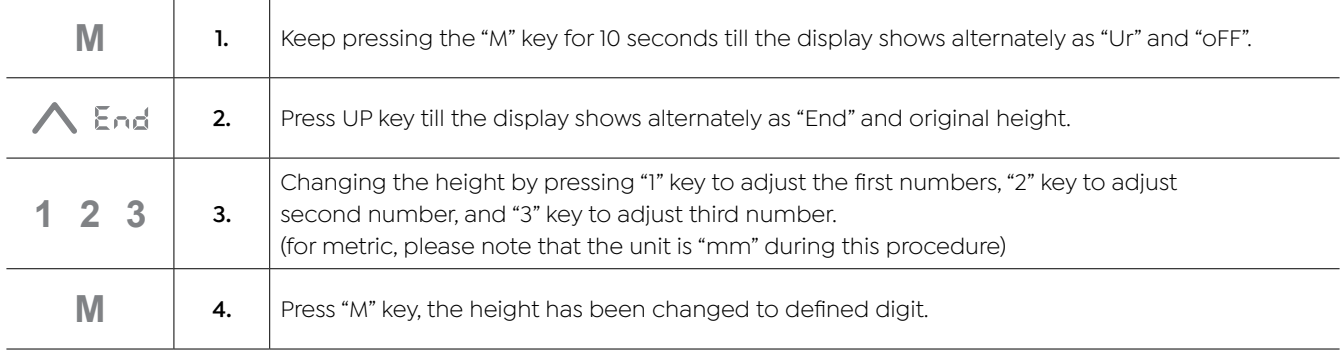

### **INFO**

During the adjustment procedure, every time you press the "1", "2" or "3" key, the corresponding number will increase by 1.

# **Reset to Factory Setting**

With this function, you can make the control system to factory setting, including memory position, High and Low limit position, height displayed, etc.

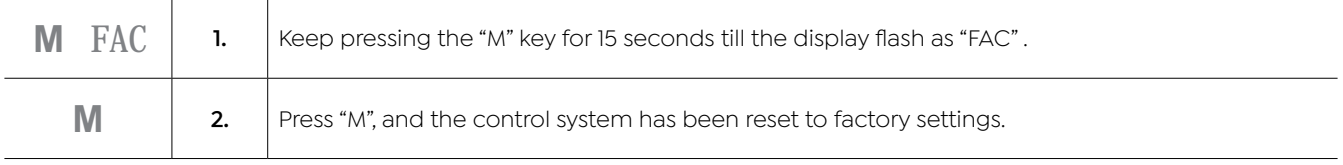

# **A** CAUTION

When the control system is reset to factory settings, as there is no High and Low limit position previously set, this may lead to minor or moderate injury through crushing. Ensure that no persons or objects are in the desk's range of motion.

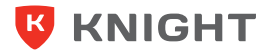

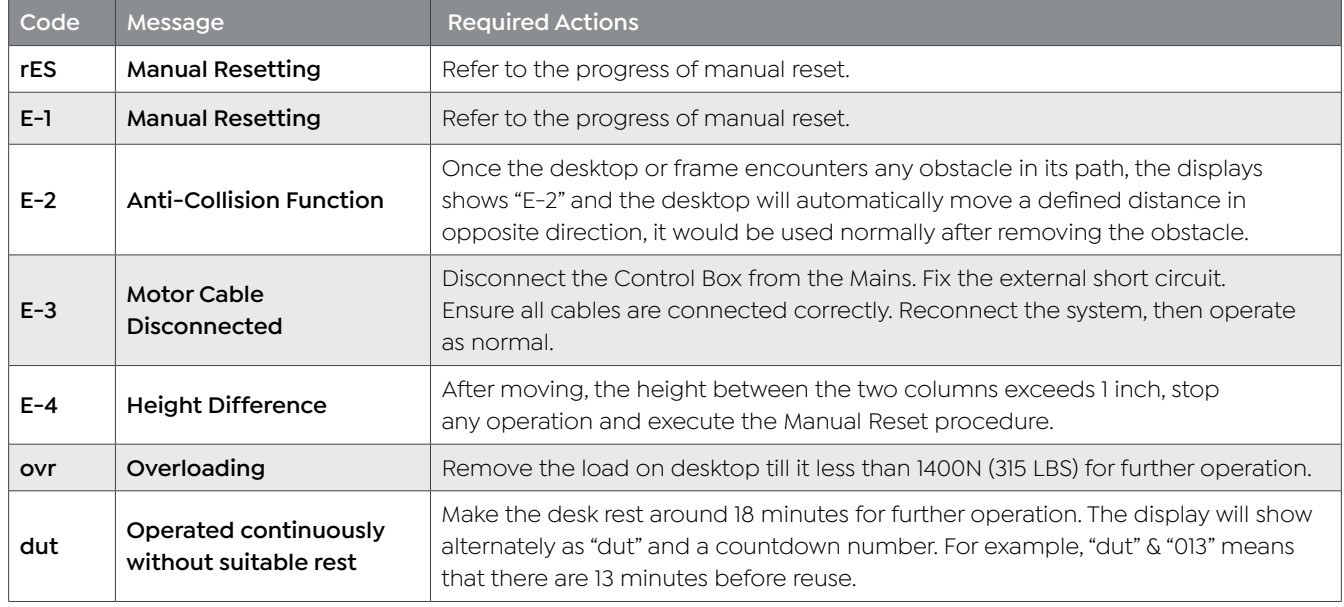

### **NOTICE**

Usually the display alternately shows two error code, such as "E-1"/"rES", "E-3"/"rES", "E-4"/"rES", that means you need to execute the Manual Reset procedure after completing the required actions.

### **NOTICE**

Do not operate the table system if problems persist. Contact Knight for further information.

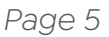

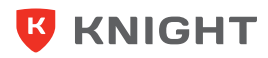